Windows 10(サービスとしての Windows)のメリットを活用するためのポイント

(Ver.1.1)

2018 年 1 月

一般社団法人 電子情報技術産業協会(JEITA)

情報・産業システム部会

PC・タブレットユーザサポート専門委員会

### **1. はじめに**

Microsoft 社から 2015 年 7 月にリリースされた Windows 10 には、従来の Windows とは異なるサービスモ デルが導入されており、機能強化された新しいバージョンの Windows 10 が継続的に提供されます。Windows 10 を使用しているユーザは、無償で新しいバージョンの Windows 10 にバージョンアップし、その新機能を利用する ことができます。

一方、旧バージョンとなる Windows 10 に対しては、サポートの提供が終了していくため、ユーザは継続的に新し いバージョンの Windows 10 にバージョンアップしていく必要があります。

この「Windows as a Service(サービスとしての Windows)」という新たなサービスモデルを前提とした Windows 10 のメリットと留意点を理解し、活用できるように準備を整えておくことが Windows 10 を使用するた めの重要なポイントとなります。

いくつかの観点から Windows 10 の特徴やメリットを説明し、Windows 10 ユーザの皆様にこのポイントを把握 していただくことを目的として、この資料をまとめています。セキュリティ機能が優れている点など、Windows 10 の一 般的な特長機能や利用方法に関しては、敢えて言及していません。

一部、一般ユーザにとっては難しめの内容や、Windows 10 の PC・タブレットを使用する上で必ずしも理解する ことが必須ではない内容についても記載していることをご理解ください。

この資料は、Windows 10 Fall Creators Update(バージョン 1709)が最新バージョンとしてリリースされてい る時点(2018 年 1 月)の情報を元にして作成しています。Windows 10 のバージョンアップ等、将来的な状況の 変化によって、本資料の内容に必ずしも正確でない記載が生じたり、リンク先の情報が変更となったりする可能性が ありますことを予めご了承ください。

## **2. Windows 10 のバージョンアップ**

### (1) Windows 10 のバージョンと種類

2015/7/29 に Windows 10 の初期バージョンがリリースされて以降、現時点(2018 年 1 月)までに以下の 5 種類のバージョンの Windows 10 がリリースされています。各バージョンにはいくつかの表記方法がありますが、本資 料では、以降それぞれのバージョンを 1507、1511、1607、1703、1709 などのバージョン番号で表記します。

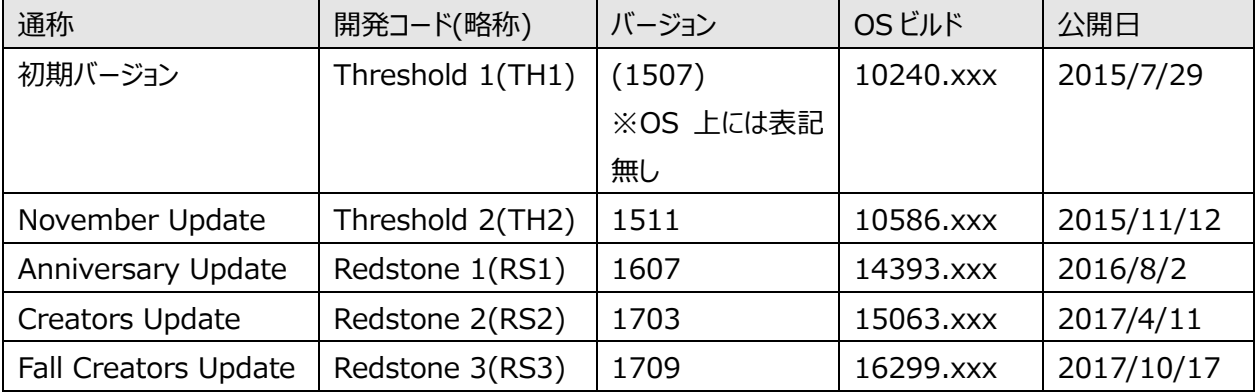

Windows 10 のバージョンや OS ビルドは「すべての設定」→「システム」→「バージョン情報」や、「winver」という コマンドを実行することで確認することができます。下図は、Windows 10 Pro 64 ビット バージョン 1703 の環境 で「バージョン情報」を確認した例です。

Windows 10(サービスとしての Windows)のメリットを活用するためのポイント(Ver.1.1) 一般社団法人 電子情報技術産業協会(JEITA) PC・タブレットユーザサポート専門委員会 **2** / **20**

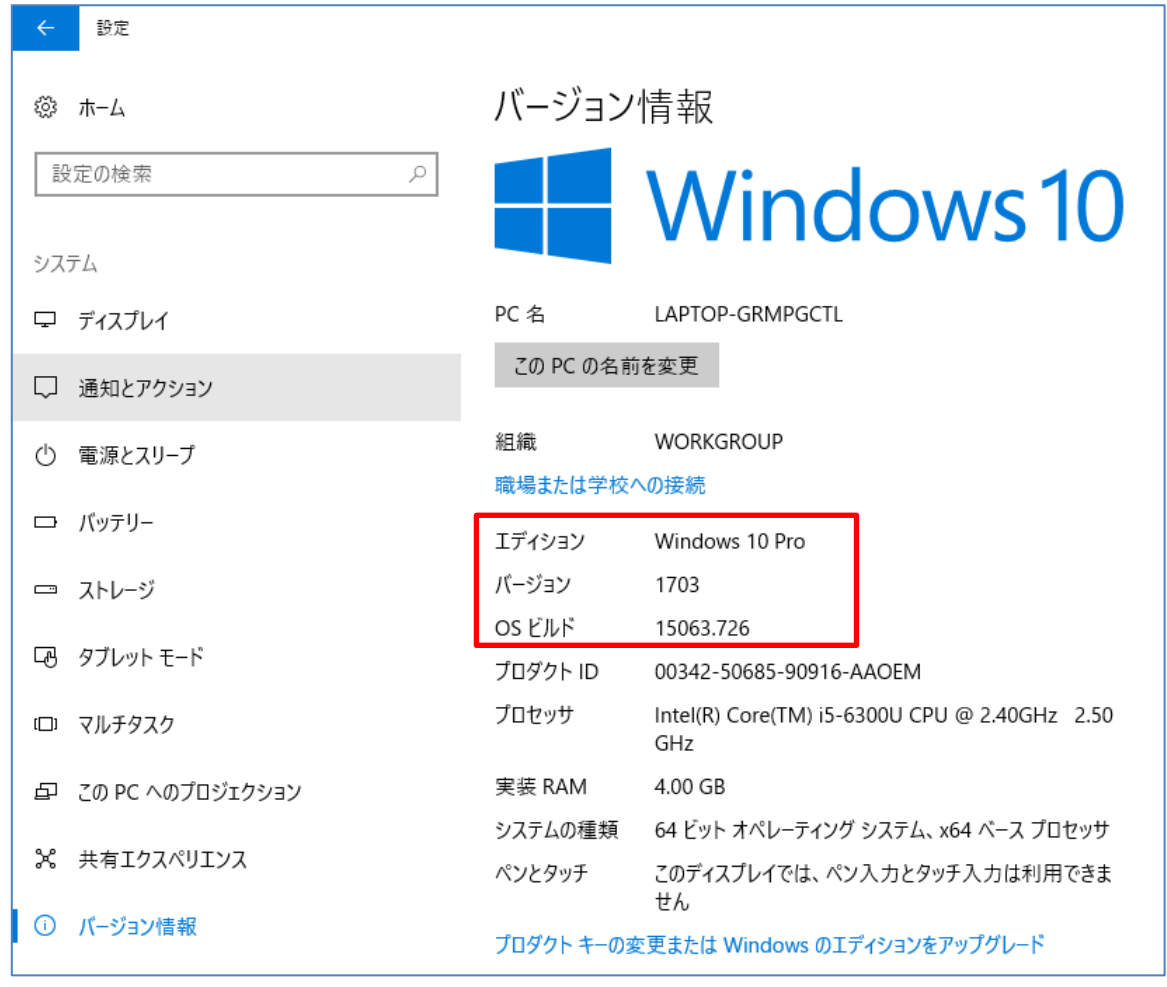

【「バージョン情報」】

# (2) バージョンアップ方法

Windows 10 のバージョンは、Windows Update で新しいバージョンがダウンロード、インストールされることによ ってバージョンアップされます。

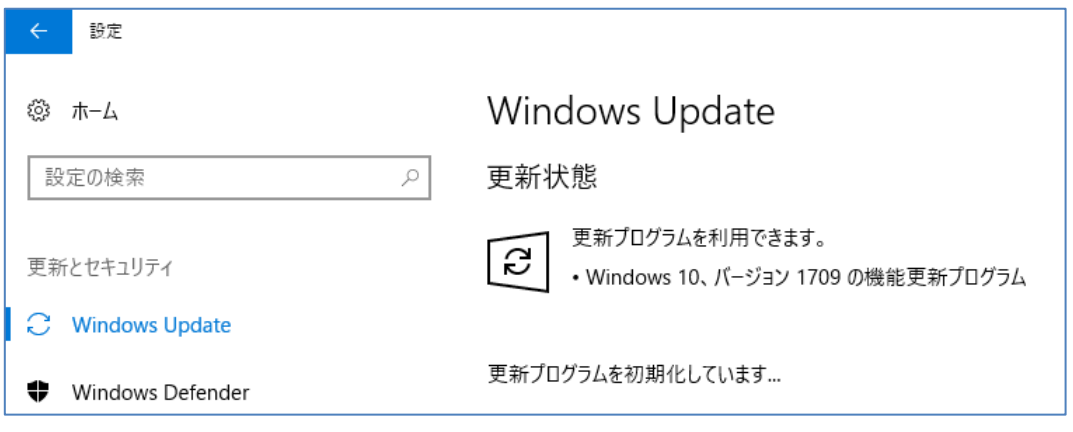

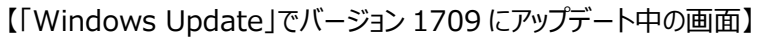

また、新しいバージョンがリリースされても、全てのユーザに一斉にバージョンアップが適用される訳ではありません。新 しいバージョンがダウンロードされるまでに期間を要したり、何らかの条件が整わないと新しいバージョンがダウンロードさ れなかったりする場合があります。

Windows 10(サービスとしての Windows)のメリットを活用するためのポイント(Ver.1.1) 一般社団法人 電子情報技術産業協会(JEITA) PC・タブレットユーザサポート専門委員会 **3** / **20**

Microsoft 社の Web ページから直接アップデート用のモジュールをダウンロードしたり、アップデート用のメディアを作 成してアップデートすることもできます。メディアの作成については、4.の(2)で後述します。

(3) Windows as a Service(サービスとしての Windows)のサポートポリシー

2017 年 7 月以前は、Windows 10 のサポートポリシー(サポート期間に対する考え方)は少し複雑なものでし たが、2017 年 7 月に Windows 10 のサポートポリシーが変更となり、判りやすくなりました。新しいバージョンは年 に 2 回、3 月と 9 月をターゲットとしてリリースされることとなり、リリース後 18 か月間がサポート期間となっています。

過去の例としては、Windows 10 の初期バージョン 1507 は 2015/7/29 に公開され、2017/5/9 の累積更 新プログラムの提供をもってサポート終了となりました。また、バージョン 1511 については、2015/11/12 に公開され、 2017/10/10 の累積更新プログラムの提供をもってサポート終了となりました。いずれも、実際には 18 か月以上の サポート期間がありました。

(4) 「サポート終了」の定義

Windows 10 の Windows Update で提供される更新プログラムには 2 種類あり、ひとつが「Feature Update(FU)」と言われるもので「機能更新プログラム」ともよばれ、Windows 10 のバージョンを新しいバージョンに 上げるための更新プログラムです。

もうひとつが「Quality Update(QU)」と言われるもので「品質更新プログラム」ともよばれます。これは従来の Windows の Windows Update で提供されていた更新プログラムと同じで、対象のバージョンに対して、バグフィッ クスやセキュリティ機能の更新などを目的としたものです。

Windows 10 の「サポート終了」とは、それ以降そのバージョンに対する「品質更新プログラム(QU)」が提供され なくなることです。

しかし「機能更新プログラム(FU)」は継続して提供されるので、新しいバージョンの Windows 10 へバージョンアッ プすることはできます。

例外的には、これに反するようなケース(特定の製品に対して、「機能更新プログラム(FU)」が提供されず、「品質 更新プログラム(QU)」の提供が延長されるなど)も起こり得ますが、基本的に、Windows 10 の特定バージョンが「サ ポート終了」になっても、新しいバージョンへバージョンアップすることによって、使用を継続することができます。

【参考】Windows 10 Version 1507 に対するセキュリティ更新プログラムの提供終了

[https://support.microsoft.com/ja-jp/help/4015562/windows-10-version-1507-will-no](https://support.microsoft.com/ja-jp/help/4015562/windows-10-version-1507-will-no-longer-receive-security-updates)[longer-receive-security-updates](https://support.microsoft.com/ja-jp/help/4015562/windows-10-version-1507-will-no-longer-receive-security-updates)

【参考】Windows 10 Version 1511 に対するセキュリティ更新プログラムの提供終了

[https://support.microsoft.com/ja-jp/help/4035050/windows-10-version-1511-will-no](https://support.microsoft.com/ja-jp/help/4035050/windows-10-version-1511-will-no-longer-receive-security-updates)[longer-receive-security-updates](https://support.microsoft.com/ja-jp/help/4035050/windows-10-version-1511-will-no-longer-receive-security-updates)

(5) 従来の Windows の「サポート終了」との違い

最近の例で言うと、「Windows Vista」が 2017/4/11 に「サポート終了」となりました。以降、Windows Vista に対しては、セキュリティ更新プログラムをはじめとして、一切のサポートが提供されなくなり、そのまま使用するとセキュリ ティのリスク等が高まるため、実用的には使用できない状態となっています。

【参考】Windows Vista のサポートは終了しました

Windows 10(サービスとしての Windows)のメリットを活用するためのポイント(Ver.1.1) 一般社団法人 電子情報技術産業協会(JEITA) PC・タブレットユーザサポート専門委員会 **4** / **20** <https://support.microsoft.com/ja-jp/help/22882/windows-vista-end-of-support>

Windows 10 の各バージョンに対する「サポート終了」はこれとは少し異なります。

Windows 10 バージョン 1507 プレインストールの PC を最新のバージョンにバージョンアップして使用していて、何 らかの理由で出荷時状態にリカバリし、バージョン 1507 に戻しても、再度新しいバージョンにバージョンアップすること ができます。

バージョン 1507 のままで使用し続けることは、セキュリティのリスク等の面から避けるべきですが、Windows Update などで新しいバージョンにバージョンアップすれば、品質更新プログラムの提供は継続され、使用し続けること ができます。

「Windows 10 の PC・タブレットを実用的に使用するためには、継続的に新しいバージョンに更新し続ける必要 がある」ということです。これが、Windows as a Service(サービスとしての Windows)とは何なのかを端的に現した ものです。

### **3. バージョンアップに伴う留意点**

#### (1) 互換性の追従の限界

Windows 10 は継続的に新しいバージョンが提供され、それを適用していくことによって継続して使用できる OS です。

これを、PC のハードウェアやデバイス、アプリケーションから考えるとどうなるか説明します。

Windows 10 のバージョンアップは、基本的に上位互換となりますので、多くのハードウェアやデバイス、アプリケー ションは、以前のバージョンで動作していれば、通常はバージョンアップしてもそのまま動作すると考えられます。

但し、OS の機能強化に伴って、仕様が変更になることもあり、そのような影響で、一部のハードウェアやデバイス、 アプリケーションによっては、従来通りに動作しなくなったり、使用できなくなったりすることも考えられます。

PC メーカーやデバイスメーカー、アプリケーションメーカーなども、新しいバージョンの Windows 10 に対応できるよ う、ドライバーを更新したり、アプリケーションに改良を加えたりなど、できるだけの追従をしていると思われますが、デバイ スメーカーが事業から撤退することによってドライバーが更新できなくなるケースなどもあるため、動作しなくなったり使用 できなくなるデバイスや機能が出てくる場合があります。

(2) バージョンアップによる機能変更

Windows 10 のバージョンアップによる仕様変更によって、以前に使用できていた Windows 10 の機能が使用 できなくなる場合もあります。

例えば、バージョン 1709 では、OneDrive フォルダーの保存先として NTFS(\*1)ドライブしか選択できなくなりまし た。

Pro エディションでは、バージョン 1703 では可能であった ReFS(\*2)ドライブの新規作成機能が、バージョン 1709 で削除されました。「エクスプローラー」でドライブをフォーマットする際に、バージョン 1703 ではファイルシステムで 「REFS」を選択できていたものが、バージョン 1709 では選択項目から無くなっています。

今後も Windows 10 のバージョンアップに伴って、削除されたり非推奨となる機能がでてくることが考えられます。

また、Intel 社の Clover Trail(\*3)世代の「Atom」プロセッサを搭載した PC・タブレット製品については、バージョ ン 1703 にアップデートすることができず、バージョン 1607 が例外的に継続サポートされることになった、という Web 記事の情報もあります。このように一部の HW 要件によって、バージョンアップに追随できなくなるケースもあり得ます。

Windows 10(サービスとしての Windows)のメリットを活用するためのポイント(Ver.1.1) 一般社団法人 電子情報技術産業協会(JEITA) PC・タブレットユーザサポート専門委員会 **5** / **20**

バージョン 1607 までは「[スタート]ボタンを右クリックするか Windows キー + X キーを押したときに表示されるメ ニュー」で「コントロールパネル」が起動できていたものが、バージョン 1703 以降では「設定」の起動に変更になった、と いう例もありました。これは、「コントロールパネル」の機能自体が無くなった訳ではなく、起動方法のひとつが無くなった ものですが、この起動方法に慣れていたユーザにとっては、残念な機能変更に感じられたようです。

また、この起動方法を前提としてマニュアルを作成していたり、Web ページに説明を掲載していたような場合には、 Windows 10 のバージョンアップによって、それまでの記載が正しくなくなってしまう、という事が起こりました。

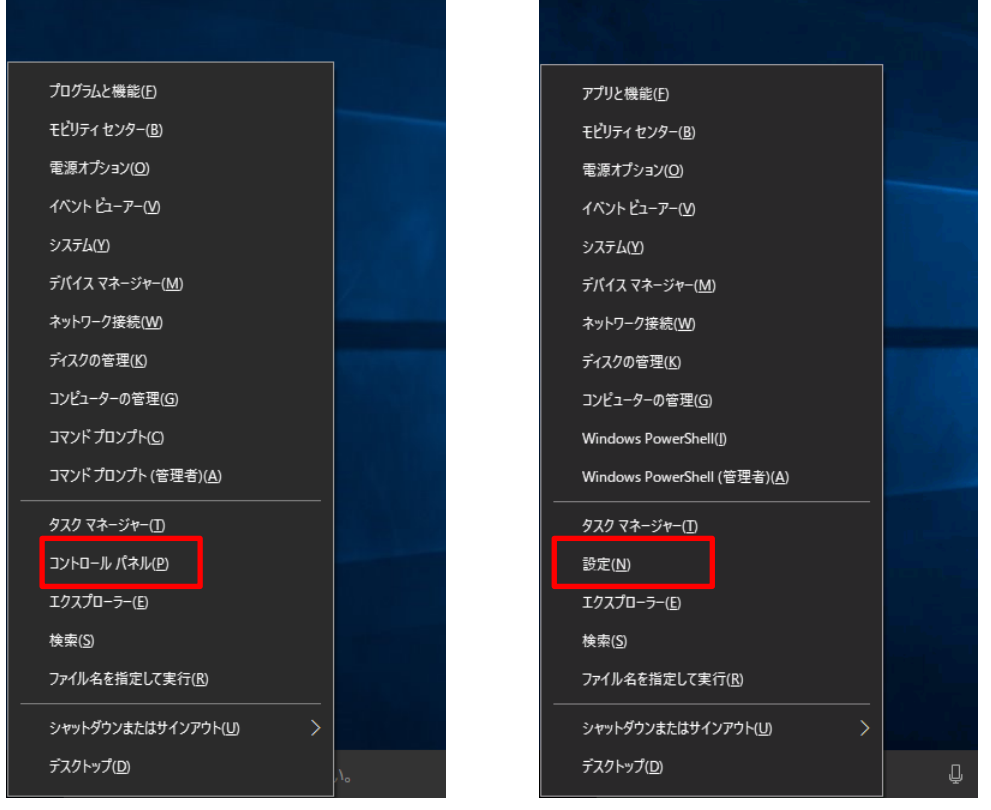

【バージョン 1607 以前】 【バージョン 1703 以降】

このような機能変更に伴う操作方法の変化や、表現の違いによる影響が出てくる場合もあります。

\*1 NTFS:NT File System の略で、従来から一般的に使用されているファイルシステム。USB メモリなどは FAT32 など異なるファイルシステムで使用される場合がある。

\*2 ReFS : Resilient File System の略で、新しく導入されたファイルシステム。NTFS に比べて、大容量ボリュ ームのサポートや最大ファイルサイズの拡大、信頼性の向上、耐障害性の向上などの特長がある。

\*3 Clover Trail:Intel 社の CPU の世代や種類を表す開発コードのひとつで、2012 年 9 月に発表された、 タブレット向けの Atom Z2760 などが該当する。

## (3) Windows 10 に対応していないデバイス等

例えば、Windows 7 や Windows 8/8.1 がプレインストールされていた機器に搭載されていたデバイスやアプリ ケーションの中には、Windows 10 用のドライバー等を準備することができず、Windows 10 では使用できないもの もあります。

例として、AV 関連や著作権保護機能に関連したアプリケーション、指紋認証や TPM などのセキュリティ関連のア プリケーション、PC メーカー独自のユーティリティや TV 視聴機能などがこのようなケースにあてはまる傾向が見られるよ

Windows 10(サービスとしての Windows)のメリットを活用するためのポイント(Ver.1.1) 一般社団法人 電子情報技術産業協会(JEITA) PC・タブレットユーザサポート専門委員会 **6** / **20** うです。

Windows 10 のシステム要件は、Windows 7 のシステム要件とほぼ同じであり、Microsoft 社としては Windows 7 SP1 以降の機種を Windows 10 への無償アップグレードの対象としていたため、Windows 7 SP1 以降の機種であれば Windows 10 にアップグレードしても問題無く使用できるものと勘違いしているユーザもいらっし ゃると思いますが、このように Windows 10 にアップグレードすることにより使用できなくなる機能もあります。

また、PC メーカーが Windows 10 へのアップグレードの対象としていない機種の場合は、アップグレードすることが できたとしても、PC メーカーのサポート対象外となることに注意してください。

デバイスやアプリケーションの Windows 10 への対応状況については、各メーカーの Web 情報等で確認してくだ さい。

#### **4. Windows 10 の特長**

Windows 10 の特長となる機能は数多くあります。ここでは、一般ユーザの方が Windows 10 の PC・タブレット の OS 環境を構築、メンテナンスする上で重要となる機能についてご紹介します。

#### (1) Windows Update

Windows 10 の Windows Update は、従来の Windows の Windows Update とは異なります。

例えば、Windows 10 バージョン 1507 がプレインストールされた PC を出荷時状態にリカバリしてセットアップした 場合、PC の初期セットアップ完了後、Windows Update を何度か実行することにより、その時点でダウンロードされ る新しい機能更新プログラムと品質更新プログラムが適用され、新しいバージョンにアップデートされます。

Windows Update によるアップデートの動作は、実施するタイミングや機種等によって異なる場合があります。ま た、将来的な Windows Update の仕様変更によって、動作が変更になる可能性もあるため、具体的な動作につ いては一概には言えません。

確認できている限りですが、例えばバージョン 1507 をバージョンアップする場合は、バージョン 1511、1607 など 途中のバージョンを経由しなくても、新しいバージョンにバージョンアップすることができます。

さらに、そのバージョンでの最新の累積更新プログラムが適用され、最新の OS ビルドとなります。OS ビルドとは、 Windows 10 のバージョンの中で、より細かい世代を表現した番号です。Windows 10 の累積更新プログラムは、 基本的にそれ以前の累積更新プログラムの内容を含んでいるため、最新の累積更新プログラムを適用するだけで、 最新の OS ビルドにすることができます。

Microsoft 社の「Windows 10 のリリース情報」の Web ページには、Windows 10 の各バージョンの最新の OS ビルドの情報が掲載されています。

【参考】Windows 10 のリリース情報

<https://technet.microsoft.com/ja-jp/windows/release-info>

Windows 10 で Windows Update を実行した場合、累積更新プログラム以外にも、いくつかの更新プログラ ムが適用される場合がありますが、Windows 7 や Windows 8/8.1 の場合は、OS の初期セットアップ後に Windows Update を実行すると、膨大な数の更新プログラムが検出され、全て適用しないと最新の OS 環境にな らないのに対し、Windows 10 では、ごく少ない数の更新プログラムの適用によって最新の OS 環境にすることができ ます。(Windows 7/8.1 についても、最近の修正プログラムは以前の修正プログロムを含むようになっています。)

Windows 10(サービスとしての Windows)のメリットを活用するためのポイント(Ver.1.1) 一般社団法人 電子情報技術産業協会(JEITA) PC・タブレットユーザサポート専門委員会 **7** / **20** これは、Windows 10 の、従来の Windows と比べた大きな特長のひとつです。

また、Windows 10 の Windows Update は、更新プログラムを自動的にダウンロードしてインストールします。 従来の Windows の Windows Update のように、無効にしたり、手動で個別の更新プログラムをインストールす る/しないの選択をしたりすることは基本的にできません。(企業ユーザで、管理ツールなどを導入している場合や特別 な設定をしている場合はこの限りではありません。)

#### (2) インストールメディアの作成

Windows 10 は、インターネット経由で最新バージョンのインストールイメージを誰でも入手することができます。 この方法で Windows 10 の最新バージョンのインストールメディア (USB フラッシュドライブや DVD など)を作成し ておけば、上述の初期セットアップを完了した後、このインストールメディアを使用して最新バージョンにバージョンアップ することもできます。

Windows Update で機能更新プログラムをダウンロードしなくても、最新のバージョンにバージョンアップすることが できるため、さらにバージョンアップにかかる時間を短縮できる場合があります。

但し、その後、最新の OS ビルドにするためには、Windows Update を実行して、最新の累積更新プログラムを 適用する必要があります。(「Microsoft Update カタログ」等で個別に累積更新プログラムを入手する方法もありま すが、ここでは説明は割愛します。)

#### 【参考】Windows 10 のダウンロード

<https://www.microsoft.com/ja-jp/software-download/windows10>

(3) クリーンインストールの容易性

上述の方法で作成したインストールメディアを使用して PC・タブレットをクリーンインストールすることもできます。この 方法は、PC・タブレットをリカバリして初期セットアップをする必要がなく、さらに PC・タブレットの初期設定が簡素化で きます。

従来の Windows は、クリーンインストールするために、OS のライセンスを別途準備したり、プロダクトキーを準備し たりする必要がありましたが、Windows 10 の場合は、正規の方法でライセンス認証が完了した状態であれば、クリ ーンインストールしてもラインセンス上の問題はありません。

但し、一般に OS をクリーンインストールした場合は、PC メーカーのサポート対象外となりますので、必ずしもクリーン インストールすることを推奨しているものでないことをご理解ください。また、クリーンインストールの手順についても、PC メ ーカーからは公開されていない場合が多いので、ユーザ自身で手順を試行したり、一般の Web 情報を検索するなど して、確認しておく必要があります。

Windows 10 をクリーンインストールした場合、プレインストールされていたドライバーやアプリケーション類はインスト ールされませんので、必要に応じてそれらを追加インストールしなければなりません。Windows 10 は OS 標準で多く のドライバーをサポートしており、Windows Update でも多くのドライバーが配信されていますので、クリーンインストー ルした後に Windows Update でドライバー類をダウンロードすることにより、ほとんどのデバイスのドライバーが適用さ れ、Windows 10 の基本機能の大部分が使用できるようになる場合が多くあります。

PC メーカーによって、ドライバーやアプリケーションのバックアップや入手ができるかどうかも含めて、状況が異なります ので、事前に確認と準備が必要です。また、クリーンインストールをすることにより、HDD/SSD の領域が削除され、 HDD/SSD 内のバックアップ領域からリカバリするような機能は使用できなくなることにも注意してください。

Windows 10 も、バージョンアップを繰り返すことによって、不要なファイルが増えてディスク容量を圧迫したり、OS

Windows 10(サービスとしての Windows)のメリットを活用するためのポイント(Ver.1.1) 一般社団法人 電子情報技術産業協会(JEITA) PC・タブレットユーザサポート専門委員会 **8** / **20** 環境が不正になって、OS の起動が遅くなったり、正しく動作しなくなったりする可能性があります。

PC に関する詳しい知識があって、PC メーカーのサポートを必要としないユーザにとっては、クリーンインストールしたシ ンプルな OS 環境を簡単に再構築できる点も Windows 10 の大きな特長のひとつです。

従来の Windows でも、不具合が発生して、どうしても解消できないような場合は、出荷時の状態にリカバリをし なければならなくなるケースがありました。Windows 10 でも、この点については同様ですが、より短時間で簡易的に OS 環境の再構築ができるようになっており、その手段もいくつか準備されています。これを活用することで、より快適に 安心して Windows 10 を利用することができます。

#### **5. Windows 10 の初期化機能**

次に、ソフトウェア的なトラブルシューティングに活用することを想定して、Windows 10 の初期化機能を紹介しま す。

Windows 10 には、出荷時状態にリカバリしなくても、OS 環境を初期化する機能が搭載されています。これを利 用して、OS 環境が不正になったことによる問題や、追加したアプリケーションの組合せ等によって発生している問題を 解消できる場合があります。

#### (1) 初期化作業の前の準備

従来の Windows でも同様ですが、Windows の初期化を実施する場合は、元の環境に戻せるように、データの バックアップを行い、セットアップやその後の設定手順を整理しておくことが重要です。Windows の初期化は、意図的 に実施するケースばかりでなく、やむを得ず実施しなければならなくなる場合もあるためです。

そのようなケースに遭遇することを想定し、いつでも Windows 環境の再設定ができるように準備をしておくことによ り、より安心して PC・タブレットを使用することができるようになります。

データのバックアップについては、作成したファイルや写真・動画・音楽などのファイルのバックアップ、メールデータのバッ クアップ、その他アプリケーションで作成されるファイルのバックアップなどがあります。

設定手順については、Windows の初期セットアップ時の手順、ネットワークの接続設定、Microsoft アカウントの 情報、ブラウザの設定、利用している各種サービスのアカウントとパスワード、追加アプリケーションのインストールモジュ ールの準備と設定、プリンタドライバーのモジュールの準備と設定などがあります。

これら以外にも、ユーザによって必要となるデータや設定手順は様々なため、日頃からマニュアルのような形にまとめ ておくとよいでしょう。但し、パスワード等の個人情報に関わる情報も含まれますので、セキュリティには十分な配慮をし てください。

昨今は、PC の初心者の方に対する訪問サービスの利用など、第三者に PC・タブレットの設定を依頼するケースも ありますが、もし何らかの要因でその設定が無くなってしまったら、費用を支払ってまた同じ設定を依頼しなければなり ませんので、ご自身でも再設定することができるよう、設定手順や設定内容を控えておきましょう。

#### (2) 「この PC を初期状態に戻す」

「すべての設定」→「更新とセキュリティ」→「回復」に「この PC を初期状態に戻す」という機能があります。これを実 行すると、さらに「個人用ファイルを保持する」か「すべて削除する」かのどちらかの選択肢が表示されます。

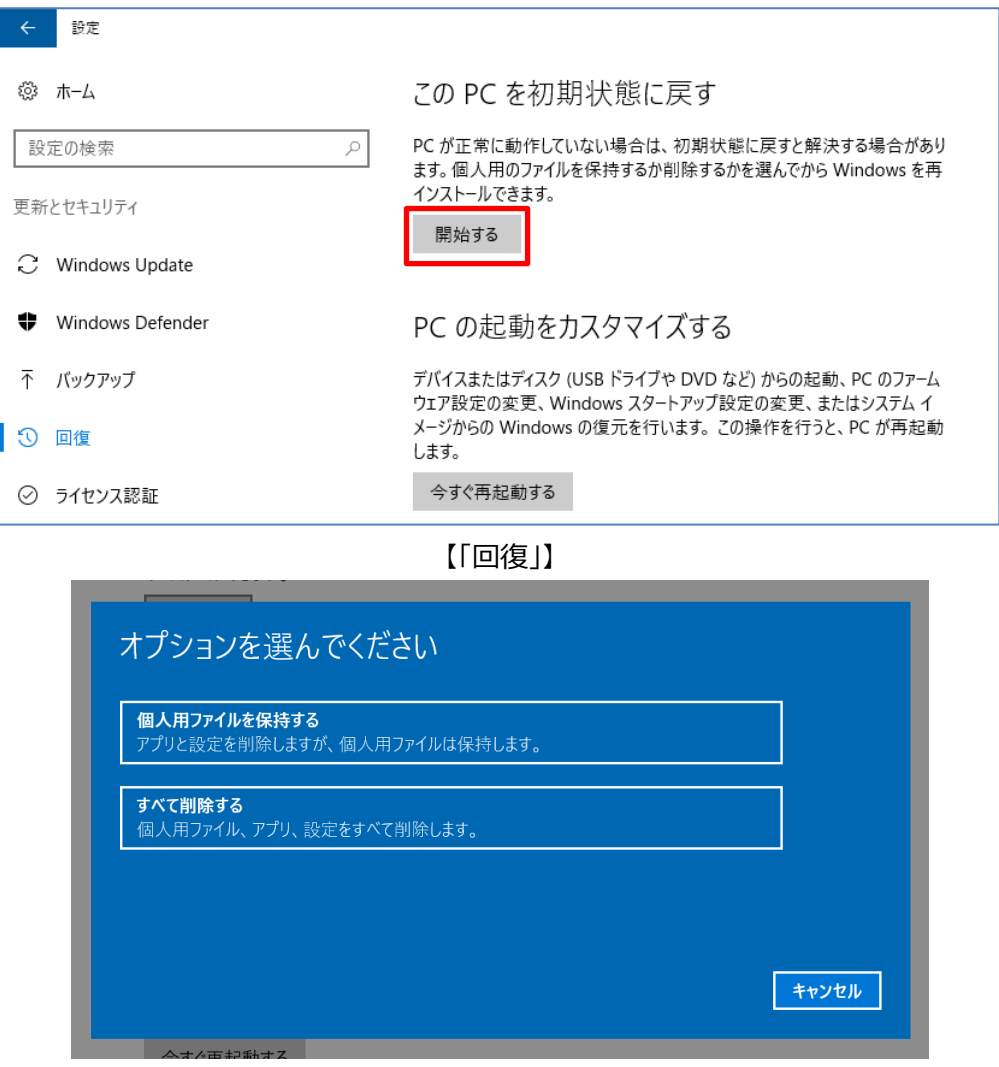

「個人用ファイルを保持する」を選んだ場合は、作成したファイルなどを保持したまま OS 環境をプレインストールに 近い状態にリフレッシュできますが、ユーザが追加したアプリケーションなどは削除されますので、注意してください。OS 環境の要因によって発生しているトラブルの場合は、解消できる可能性があります。

「すべて削除する」は作成したファイルや追加したアプリケーションなども含めて OS 環境がリフレッシュされるため、出 荷時状態にリカバリする作業に近いですが、OS の機能で初期状態に戻しているため、Windows Update で適用 したバージョンアップや更新プログラムが適用された状態で初期化されることに注意してください。

また、PC・タブレット製品の機能として、HDD/SSD のリカバリ領域や、リカバリメディア等を使用して、出荷時の状 態に初期化することができる機種もあります。トラブル現象を解消することが目的ではなく、トラブルの再現条件を特 定することが目的なのであれば、その方法で初期化した方が条件を特定しやすい場合がありますので、目的に応じて 初期化の方法を選択することが重要です。

(3) 「新たに開始」

Windows 10 バージョン 1703 からの新機能として、「Windows Defender セキュリティセンター」→「デバイス のパフォーマンスと正常性」に「新たに開始」という初期化の方法が追加されました。

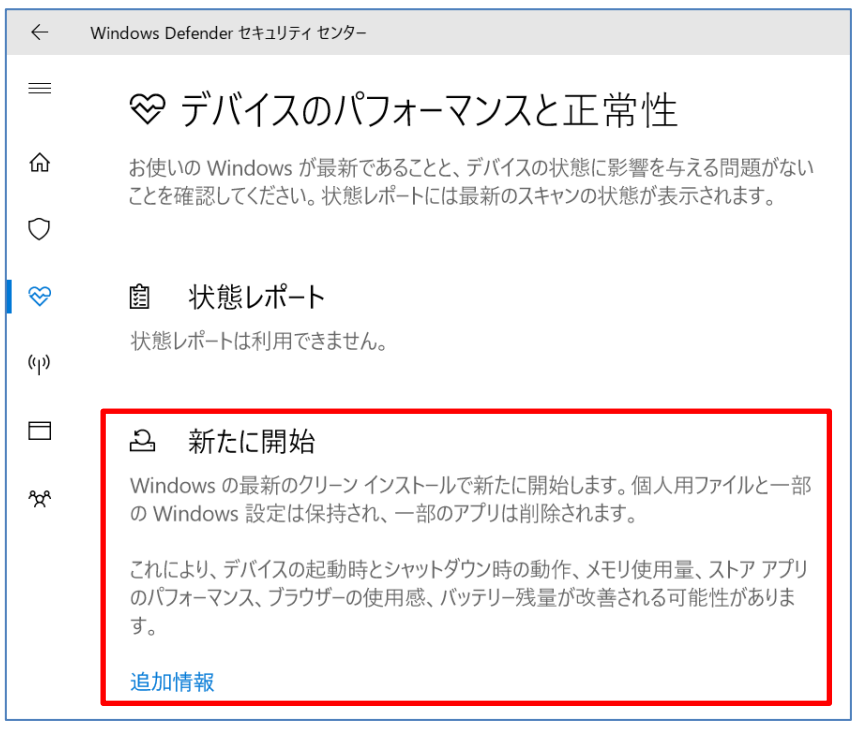

### 【「新たに開始」】

これは、ユーザが追加したアプリケーションのみでなく、OS 標準以外のアプリケーション類(Microsoft Office なども 含む)も削除し、クリーンインストールした場合に近い状態に初期化する機能です。PC メーカーでプレインストールした アプリケーションやそのインストールモジュールなども削除されるため、不用意に実行すると環境が元に戻せなくなります ので、十分に注意してください。

この機能で初期化した場合、クリーンインストールをしたのに近い状態になりますが、プレインストールのドライバー類 については保持されます。クリーンインストールしてシンプルな OS 環境にしたいが、追加のドライバーをインストールする のが面倒、という場合などに活用できる機能です。

(4) トラブルシューティングのポイント

トラブルシューティングで重要となるのは、まず基本情報の確認です。PC メーカーのサポート窓口に問い合わせをし たり、一般の Web のコミュニティなどで質問をする場合、PC の機種名や型番など、ハードウェア的な情報も重要です が、Windows 10 はバージョンだけで 5 種類あり、「Windows 10」だけでは特定ができないため、「バージョン」「OS ビルド」「エディション」「32 ビットか 64 ビットか」「プレインストールベースかもしくはクリーンインストールや初期化をしてい るか」などの情報が重要となります。

Windows 10 の「バージョン」「OS ビルド」「エディション」「32 ビットか 64 ビットか」は、前述の「すべての設定」→ 「システム」→「バージョン情報」で確認することができます。下図は、Windows 10 Pro 64 ビット バージョン 1709 の環境で「バージョン情報」を確認した例です。前述のバージョン 1703 の例と比べて、情報の表示位置が画面の下 の方に移動しています。

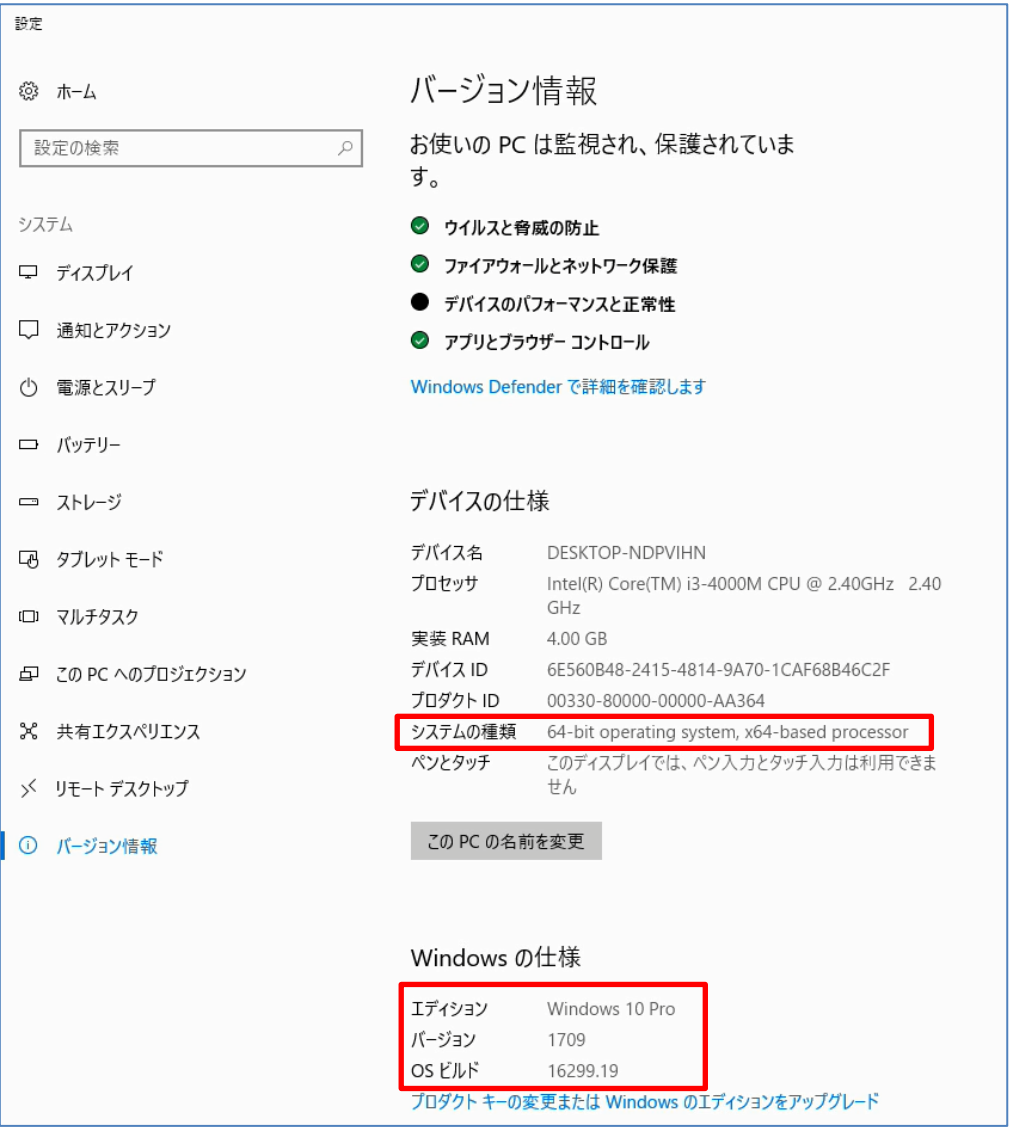

【「バージョン情報」】

さらに、Windows 7 や Windows 8.1 からアップグレードしていたり、一旦バージョンアップしたものを何らかの理 由で元のバージョンに戻していたり、同じバージョン 1703 でも、1607 からバージョンアップしたのか、1507 や 1511 からバージョンアップしたのかなど、OS 環境だけでも膨大な条件の組み合わせが考えられます。

また、Windows 10 の場合、OS の条件のみでなく、「BIOS モード」や「セキュアブートの状態」などの BIOS 設 定もトラブルの発生条件に関連する場合があります。これらの設定は、「Windows 管理ツール」の下の「システム情 報」を起動することによって確認することができます。

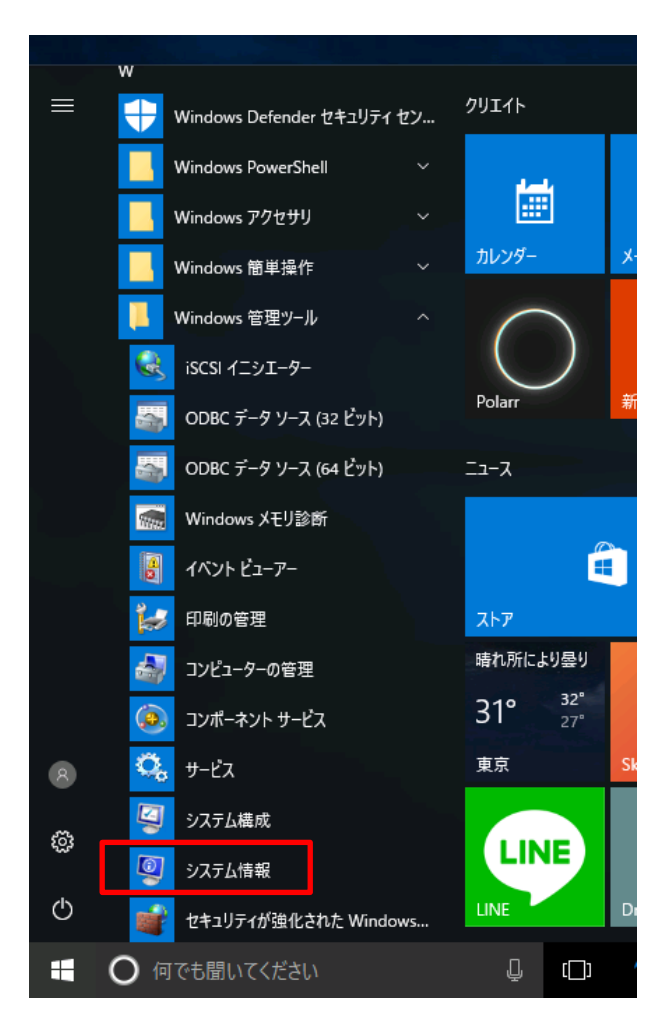

【「システム情報」の起動】

「BIOS モード」には「UEFI(Unified Extensible Firmware Interface)」という新しいモードと「レガシ」という Windows 7などとの互換性を持ったモード(PCメーカーによっては「CSM(Compatibility Supported Module)」 と表現している場合もあります)があります。

「セキュアブート」は OS の起動に関わるセキュリティ機能で、「BIOS モード」が「UEFI」の場合のみ利用できます。 一般的に、BIOS 設定で「有効」「無効」を切り替えることができ、その状態を「システム情報」で確認することができま す。

| ■ システム情報<br>$\Box$                                  |                        |                                                                         |       |           | $\times$      |
|-----------------------------------------------------|------------------------|-------------------------------------------------------------------------|-------|-----------|---------------|
| ファイル(F) 編集(E) 表示(V) ヘルプ(H)                          |                        |                                                                         |       |           |               |
| システムの要約<br>南 ハードウェア リソース<br>南 コンポーネント<br>由 ソフトウェア環境 | 項目                     | 値                                                                       |       |           | ∧             |
|                                                     | OS 名                   | Microsoft Windows 10 Pro                                                |       |           |               |
|                                                     | バージョン                  | 10.0.16299 ビルド 16299                                                    |       |           |               |
|                                                     | OSの他の説明                | 利用不可                                                                    |       |           |               |
|                                                     | OS 製造元                 | Microsoft Corporation                                                   |       |           |               |
|                                                     | システム名                  | DESKTOP-63KMAHK                                                         |       |           |               |
|                                                     | システム製造元                | <b>Microsoft Corporation</b>                                            |       |           |               |
| システムモデル<br>Virtual Machine                          |                        |                                                                         |       |           |               |
|                                                     | システムの種類                | x64-^-7 PC                                                              |       |           |               |
|                                                     | システム SKU               | None                                                                    |       |           |               |
|                                                     | プロセッサ                  | Intel(R) Core(TM) i7-3540M CPU @ 3.00GHz、2993 Mhz、1 個のコア、1 個のロジカル プロセッサ |       |           |               |
|                                                     | BIOS バージョン/日付          | Microsoft Corporation Hyper-V UEFI Release v2.5, 2017/08/22             |       |           |               |
|                                                     | SMBIOS バージョン           | 2.4                                                                     |       |           |               |
|                                                     | 埋め込みコントローラーのバージョン      | 255,255                                                                 |       |           |               |
|                                                     | $\parallel$ BIOS $E-F$ | <b>UEFI</b>                                                             |       |           |               |
|                                                     | BaseBoard メーカー         | Microsoft Corporation                                                   |       |           |               |
|                                                     | BaseBoard モデル          | 利用不可                                                                    |       |           |               |
|                                                     | BaseBoard 名            | ベースボード                                                                  |       |           |               |
|                                                     | プラットフォームの役割            | モバイル                                                                    |       |           |               |
|                                                     | セキュアブートの状態             | 有効                                                                      |       |           |               |
|                                                     | PCR7 構成                | バインド不可<br>C:¥Windows                                                    |       |           |               |
|                                                     | Windows ディレクトリ         |                                                                         |       |           |               |
|                                                     | システムディレクトリ             | C:¥Windows¥system32                                                     |       |           |               |
|                                                     | $\langle$              |                                                                         |       |           | $\rightarrow$ |
| 検索文字列(W):                                           |                        |                                                                         | 検索(D) | 検索を閉じる(C) |               |
| □ 選択したカテゴリのみ(S)<br>□カテゴリの名前だけ検索する(R)                |                        |                                                                         |       |           |               |

【「システム情報」の表示例(仮想マシンにて採取)】

トラブルシューティングのポイントは、できるだけシンプルな OS 環境をベースとして、それに対してどんな操作(アプリケ ーションの追加や設定変更など)を加えるとそのトラブルが発生するようになるかの条件を絞り込むことです。

前述のクリーンインストールの手法を利用すると、トラブル発生要因の絞り込みが明確にできる場合があります。クリ ーンインストールして Windows Update を実行しただけの環境でもトラブルが発生するのであれば、OS の基本機 能と対象機種の組合せに要因がある可能性が高くなります。さらに、特定のドライバーのバージョンを変更することで 発生する場合は、そのドライバーに要因がある可能性が高くなります。アプリケーションの追加によって発生する場合は、 アプリケーションとの組合せに要因がある可能性が高くなり、周辺機器を接続することで発生する場合は、周辺機器 との組合せに要因がある可能性が高くなる、などです。

ユーザ自身である程度の条件の絞り込みができれば、トラブル解決への過程はかなり短縮できます。ユーザが追加 したアプリケーションの組合せで発生するトラブルなど、PC メーカーのサポートを受けられない場合もありますので、この ような観点からも Windows 10 の初期化機能やリカバリ手順などを把握しておくことは非常に重要です。

# **6. Windows 10 のサービスオプション**

本章では、一般的には企業ユーザ向けに提示されている情報が含まれており、必ずしも一般ユーザが理解しなくて も良い内容も含まれています。ただし、一般ユーザにとっても、理解することによって、より Windows 10 の特長を活 用できることを意図して記載しています。

(1) IP/ Semi-Annual Channel/ Long Term Servicing Channel

Windows 10(サービスとしての Windows)のメリットを活用するためのポイント(Ver.1.1) 一般社団法人 電子情報技術産業協会(JEITA) PC・タブレットユーザサポート専門委員会 **14** / **20**

Windows 10 には、従来の Windows には無い、新しい考え方として「チャネル」という概念があり、Insider Preview(IP)、Semi-Annual Channel (Targeted)、Semi-Annual Channel、Long-Term Servicing Channel (LTSC) という 4 つの「チャネル」があります。

2017 年 7 月以前は、Insider Preview(IP)、Current Branch(CB)、Current Branch for Business(CBB)、Long-Term Servicing Branch(LTSB)という名称であり、「チャネル」は「ブランチ」と表現され ていました。一般にはまだ旧名称での表記が多く残っています。

IP/Semi-Annual Channel(Targeted)/Semi-Annual Channel/LTSC の違い は 、簡単に言う と 、 Windows 10 の新しいバージョンがリリースされる際に、それが適用される順番のようなものだと理解してください。

「Insider Preview(IP)」は通常の製品とは異なるものですので、後述します。また、「Long-Term Servicing Channel(LTSC)」は一般ユーザには関係しないものですので、ここでは説明は割愛します。

残るは「Semi-Annual Channel(Targeted)」と「Semi-Annual Channel」ですが、「Semi-Annual Channel (Targeted)」とは Windows 10 の新しいバージョンがリリースされたら、ユーザ側ではほぼコントロールで きずにバージョンアップが適用される状態のことで、エディションで言うと個人ユーザ向けの Windows 10 Home など が該当します。

Windows 10 には、従来の Windows と同様にいくつかのエディションがあり、Home と Pro が主に一般ユーザ が入手可能なエディションです。これ以外に企業や教育機関等で利用される、Windows 10 S、Enterprise、 Education などのエディションがありますが、ここでは説明は割愛します。

「Semi-Annual Channel(Targeted)」に対して、「Semi-Annual Channel」は Windows 10 Pro 以上 のエディションで「すべての設定」→「更新とセキュリティ」→「Windows Update」→「詳細オプション」で機能の更新 を延期するための設定をすることにより、新しいバージョンの適用を延期できる状態のことを意味しています。下図の通 り、バージョンによって表記や設定方法が異なります。

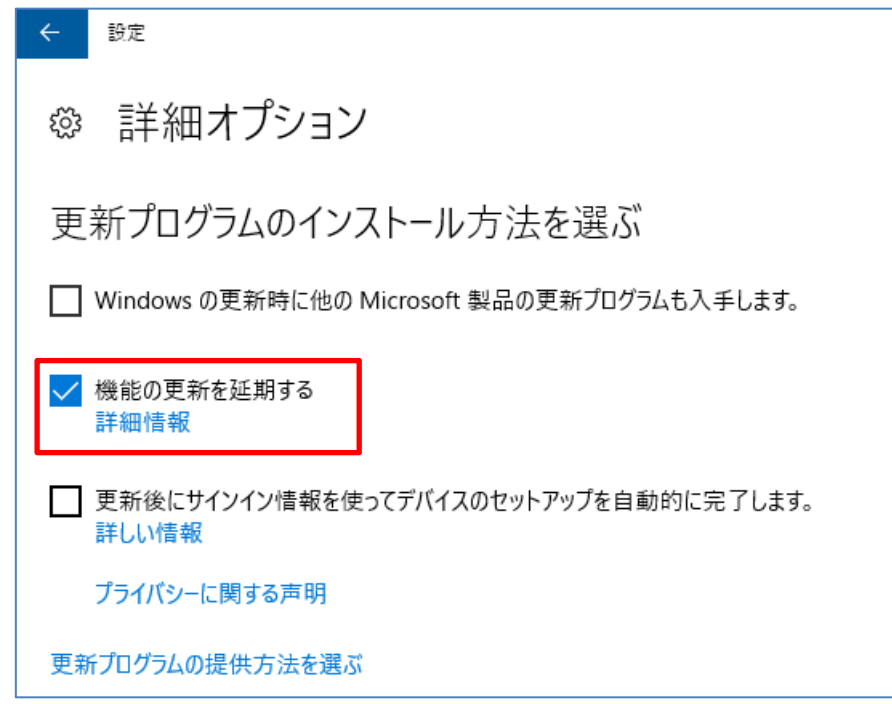

【Windows 10 Pro バージョン 1607 の場合】

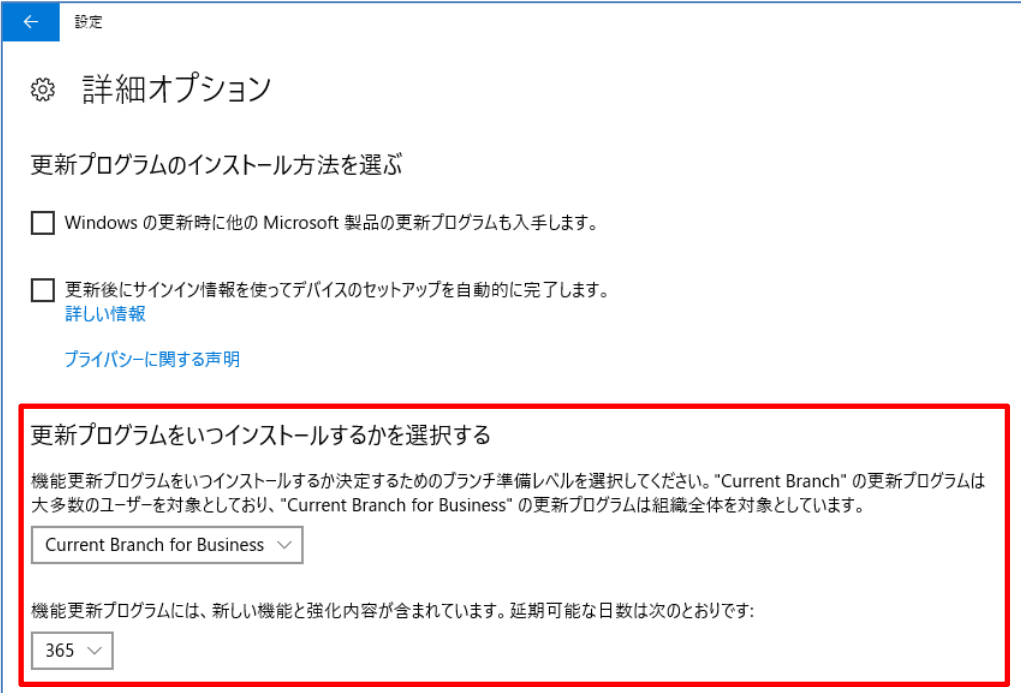

## 【Windows 10 Pro バージョン 1703 の場合】

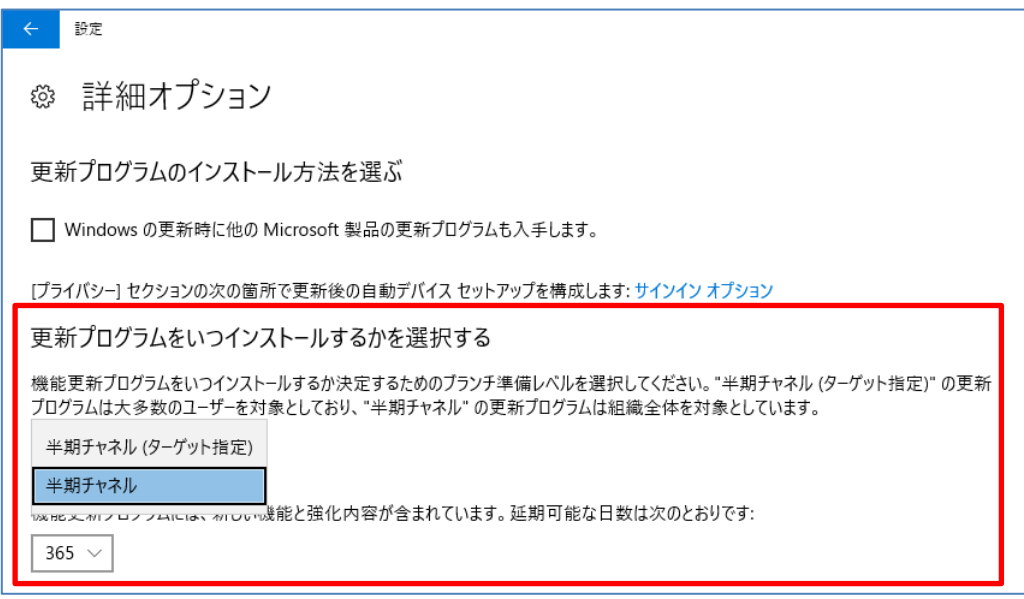

【Windows 10 Pro バージョン 1709 の場合】

Windows 10 Pro プレインストールモデルでも、初期設定のままであれば、「Semi-Annual Channel(Targeted)」と同じ動作となりますので、注意してください。

OS 上の表記はそれぞれ「半期チャネル(ターゲット指定)」、「半期チャネル」などになっている場合があります。

それぞれの「チャネル」と、各バージョンのサポート期間の関係を示したのが、下の図になります。Windows 10 Home の場合は、新しいバージョンがリリースされると、Windows Update で自動的にバージョンアップが適用されま すので、下向きの矢印のようなイメージで、バージョンアップされていきます。

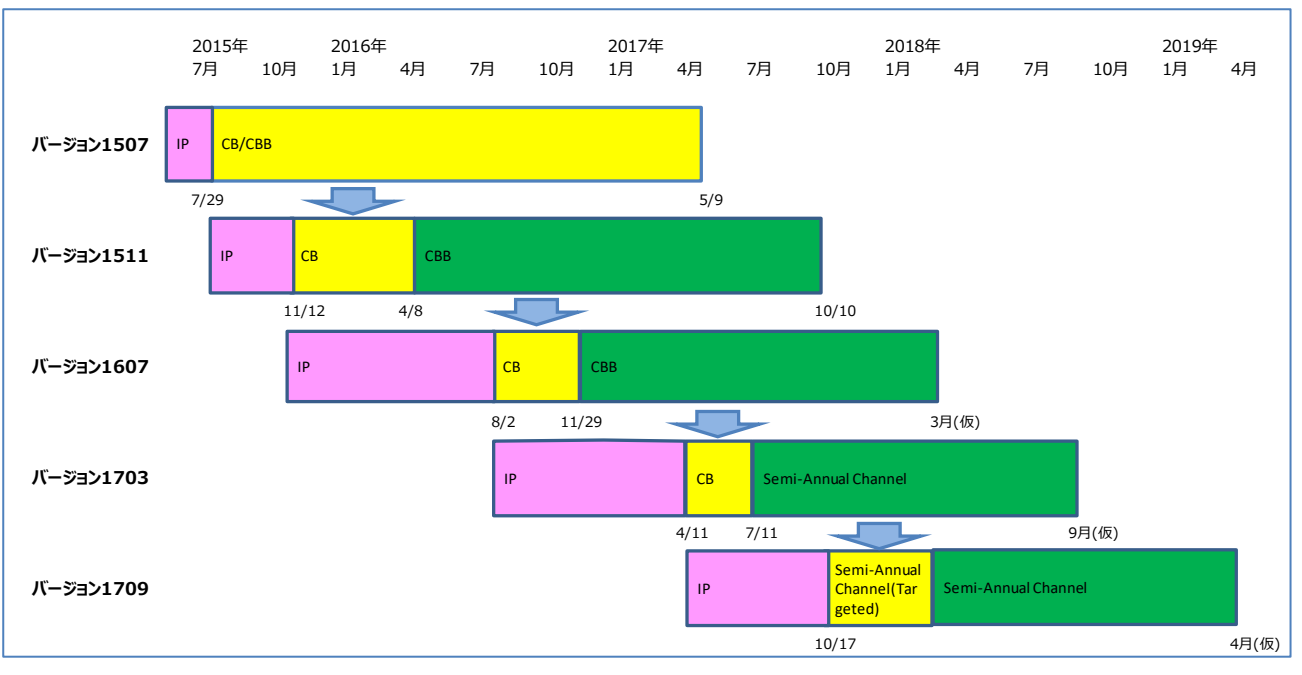

【「チャネル」とサポート期間】

【参考】Windows 10 のサービス オプション

[https://technet.microsoft.com/ja-jp/library/mt574263\(v=vs.85\).aspx](https://technet.microsoft.com/ja-jp/library/mt574263(v=vs.85).aspx) 【参考】Windows ライフサイクルのファクト シート <https://support.microsoft.com/ja-jp/help/13853/windows-lifecycle-fact-sheet>

(2) Windows Insider Program 参加時の注意

Windows Insider Program は Microsoft アカウントを取得していれば、Windows 10 標準の機能で、「す べての設定」→「更新とセキュリティ」→「Windows Insider Program」で「Insider Preview ビルドの受け取り」 を「開始する」ことによって誰でも参加することができます。

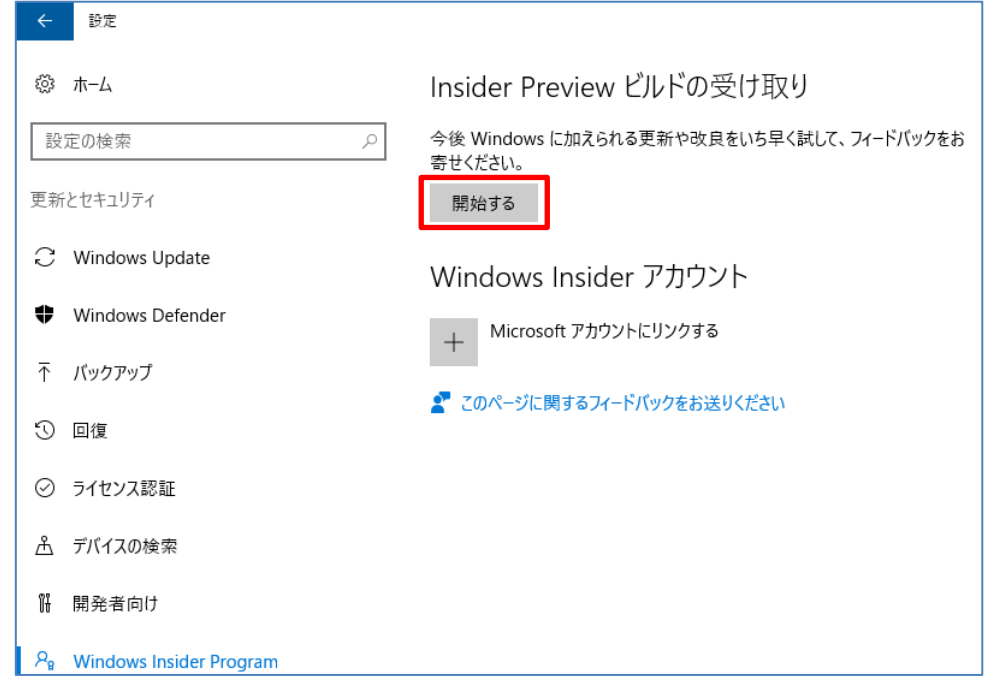

Windows 10(サービスとしての Windows)のメリットを活用するためのポイント(Ver.1.1) 一般社団法人 電子情報技術産業協会(JEITA) PC・タブレットユーザサポート専門委員会 **17** / **20**

「Insider Preview」とは、開発・検証中の次期バージョンの Windows 10 の評価用 OS のことです。この機能 を有効にすると、正規の Windows 10 が評価用の Windows 10 Insider Preview にバージョンアップされます。 これは、より早く次期バージョンの OS の機能をユーザが試用して、その問題点や提案を Microsoft 社にフィードバッ クすることにより、より良い OS の開発に結び付けることを目的とした仕組みです。

従来の Windows にも同様の仕組みがありましたが、Windows 10 では、OS 標準でこの機能が使用可能で、 誰でも簡単に試用することができるようになっています。

反面、Insider Preview がどんな位置付けの OS かを正しく理解しないまま適用してしまい、予想外のトラブルに 遭って PC のリカバリからやり直すことを余儀なくされるようなユーザもいるようです。

また、プレインストールされた OS を変更しているので、一般に PC メーカーのサポート対象外となります。

Insider Preview はあくまでも評価用の OS ですので、メインで使用している PC には適用すべきではありません。

Windows 上で設定する際には、あまり明示的に注意事項が表示されませんが、Microsoft 社の Web には「他 のプレリリース ソフトウェアと同様、バグやその他の問題が発生する可能性があります。」「Preview ビルドは PC や デバイスの操作方法を熟知し、大幅な変更を伴うアップデートを頻繁にしても構わないユーザーを対象にしています。」 などの記載がされています。

繰り返しますが、Insider Preview は、何度インストールし直しても問題無い PC に、それができるノウハウ持って いるユーザが試用するための OS であることを改めて理解してください。

【参考】Windows Insider Program に参加する <https://insider.windows.com/ja-jp/>

(3) Insider Preview の効用

Insider Preview を試用することにより、次期バージョンでの動作を事前に確認したり、フォーラムでやり取りする などして、Windows 10 に関する経験と知識を養えたりすることができるメリットがあります。

また、「フィードバック Hub」という機能を利用して Insider Preview の問題や提案をフィードバックすることで、次 期バージョンの Windows に採用されたりすることもあります。「フィードバック Hub」では、他の参加者からのフィードバ ックを参考にすることもできますので、次期バージョンに関する情報をいち早く得ることもできます。

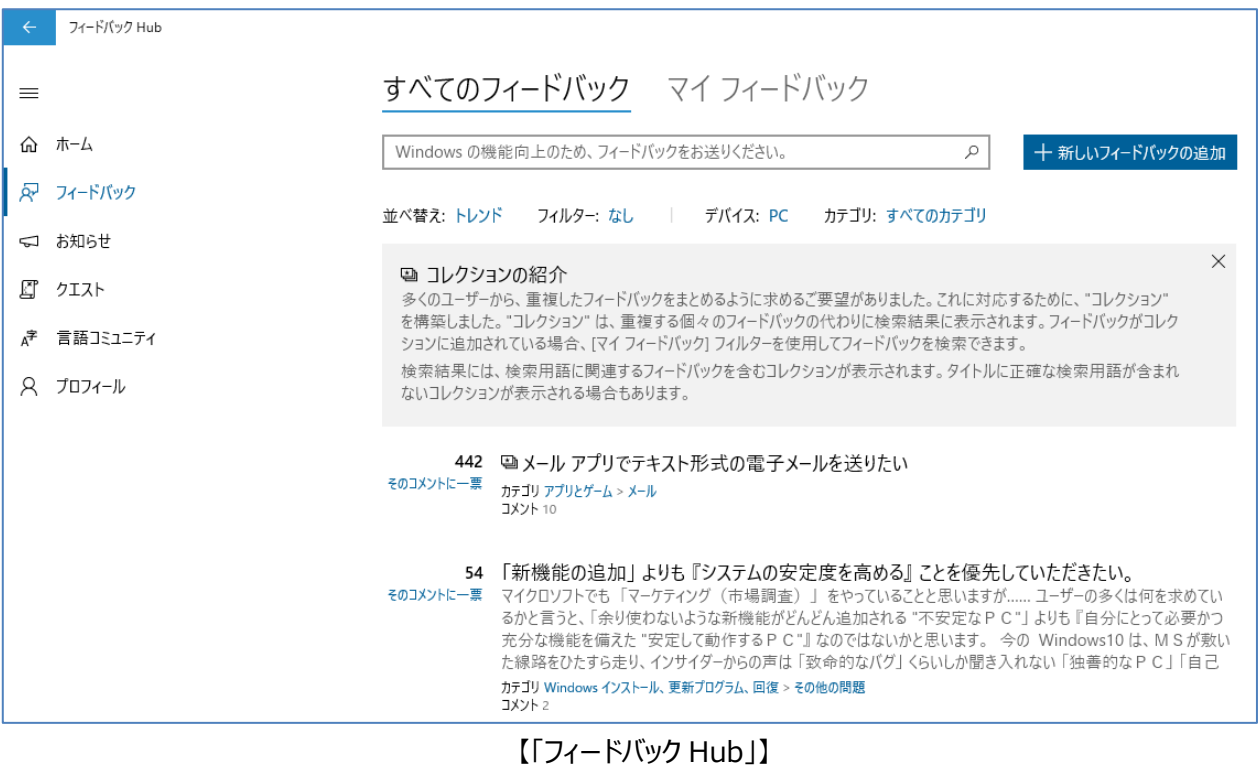

このように、正しい理解の元に利用するのであれば、Insider Preview は非常に有用な仕組みだと言えるでしょ う。

### (4) Windows 10 Pro エディションの選択

6.の(1)で説明したとおり、一般ユーザが入手できる Windows 10 のエディションは、主に Home か Pro になりま すが、Windows 10 Pro には、新しいバージョンの Windows 10 がリリースされてから、機能の更新(バージョンアッ プの適用)を延期することができるという、Home には無い機能があります。

一般に、新しい OS はリリースされた直後よりも、少し経過して更新プログラムがいくつか適用されてからの方が、信 頼性や安定性が向上するものと考えられています。

個人向けの PC・タブレットにプレインストールされている Windows 10 は Home が主流となっていますが、個人ユ ーザでも、業務で PC を使用している場合など、「OS のバージョンアップは市場での安定稼働などの状況を見て、自 分の都合の良い時に実施したい」と考える方もいらっしゃると思います。そのような場合には、Windows 10 Pro のプ レインストールモデルを購入したり、Windows 10 Home から Pro にアップグレードして使用したりすることも選択肢 となります。

但し、Windows 10 のエディションをアップグレードした場合は、Microsoft 社のライセンスに変更することになりま すので、一般に PC メーカーのサポート対象外となることに注意してください。

## **7. まとめ**

Windows 10 には「Windows as a Service(サービスとしての Windows)」という新たなサービスモデルが導入 されており、機能強化されたバージョンが継続的に提供され、旧バージョンに対してはサポートが終了していくため、ユ ーザは継続的に新しいバージョンにバージョンアップする必要があります。

また、従来の Windows に比べて、最新の環境へのバージョンアップや環境の再構築がやり易いような考慮がされ

Windows 10(サービスとしての Windows)のメリットを活用するためのポイント(Ver.1.1) 一般社団法人 電子情報技術産業協会(JEITA) PC・タブレットユーザサポート専門委員会 **19** / **20**

ており、比較的PC に詳しいユーザにとって、より大きなメリットが感じられる傾向があります。このようなWindows 10 のメリットを活用できるように理解を深め、日頃から不測の事態に備えた準備を整えておくことにより、Windows 10 の PC・タブレットをより安全・快適に使用できるようになります。

Windows 10 の PC・タブレットを出荷時状態にリカバリした後に必要な設定をおこなうための手順を整理してお き、さらに必要なデータのバックアップ、リストアもいつでもできるように準備しておくことが重要であり、これらのことは従来 の Windows でも同様でしたが、Windows 10 はこのような準備が、よりやり易くなっているのです。

Windows 10 のバージョンアップによって、動作しなくなったり使用できなくなったりするデバイスや機能が出てくる可 能性もありますし、機能変更が発生して戸惑うようなケースもあるでしょうが、継続的な機能強化以外にも、上述の ようなメリットが Windows 10 の大きな特長のひとつです。

下記 URL にも記載されている通り、2020/1/14 には、Windows 7 のサポート期間が終了しますので、 Windows 7 のユーザの方は、早めに Windows 10 に移行するための準備をしておくことをお勧めします。

【参考】ご存じですか? OS にはサポート期限があります!

<https://www.microsoft.com/ja-jp/atlife/article/windows10-portal/eos.aspx>

すでに Windows 10 の PC・タブレットを使っている方や、これから使い始める方に、本資料の内容を参考にして いただき、Windows 10 のメリットをより活用していただけると幸いです。

以上

## **【パーソナルコンピュータ(PC)ユーザーサポート関係 HP(本資料掲載 URL)】**

<http://home.jeita.or.jp/cgi-bin/page/detail.cgi?n=74&ca=14>

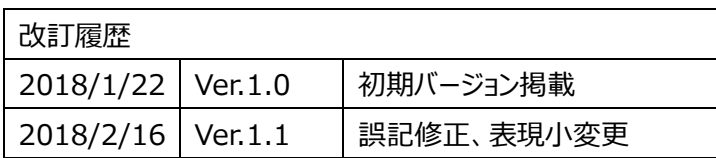